### Die Magic Flute

Die Magic Flute ist ursprünglich entwickelt als angepasstes Musikinstrument für Menschen die ihre Arme wenig oder gar nicht bewegen können. Das Ziel ist es, Menschen mit unterschiedlichen Handicaps zu ermöglichen, elektronische Musik mit einer höchst möglichen professionellen Qualität zu erzeugen. Außerdem ist es auch eine sehr motivierende Art Atemübungen auszuführen. Mit der Magic Flute wird Atemtherapie nie langweilig; und das hierbei gleichzeitig auch Musik gemacht wird ist eine schöne Belohnung für die Anstrengung.

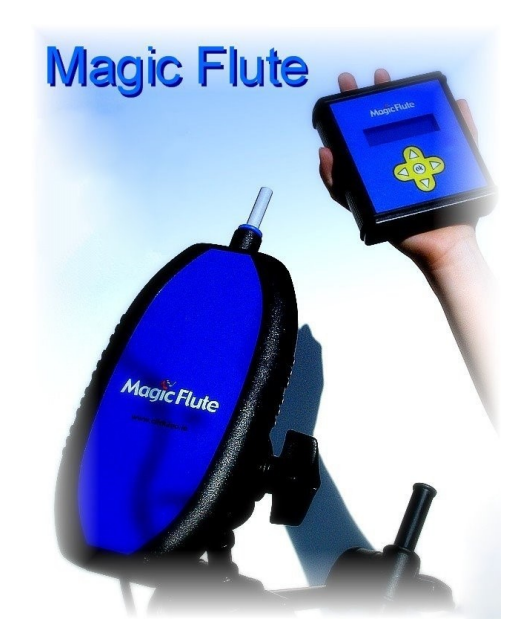

Wir würden Sie gerne in der Schulband, bei einem Auftritt oder im Scheinwerferlicht zusammen mit ihrer neuen Band sehen! Wir wollen, dass Sie Musik machen können in einer Art und Weise die Sie nicht für möglich gehalten haben. Ihre Träume werden war.

Es ist egal welches handicap Sie haben. Wenn Sie ihre Kopfbewegungen kontrollieren können, können Sie tausende verschiedener Klänge spielen. Von Saxofon, Trompete, Panflöte und anderen Blasinstrumenten bis zu Gitarre, Piano oder Schlagzeug. Wir fordern Sie auf dieses Instrument auszuprobieren. Wir hoffen, dass Sie das Instrument nicht nur benutzen sondern auch ihre Erfahrungen und Ideen mit uns teilen wollen.

#### **Wie es funktioniert.**

Die Flöte ist auf einem Stativ montiert und Sie können sie mittels des Mundstücks nach oben und unten bewegen (wie bei einer Wippe).

Ein internes Gyroskop erkennt den Winkel indem sich das Instrument befindet und übersetzt dies in eine Note oder Tonhöhe. Ein Keyboard, Klangmodul, Sampler, Synthesizer, MIDI Orgel, Software Synthesizer oder ein Sampler auf dem Computer können als Klangquellen dienen. Aber auch eine interne Soundkarte\* gehört zu den Möglichkeiten. Die Lautstärke des Tons wird über den Anblasdruck gesteuert. Für Fortgeschrittene besteht auch die Möglickeit, über einen Computer mit der richtigen Software das Instrument so einzustellen, dass man auch ohne Kopfbewegungen Musik spielen kann. So kann man schon verschiedene Töne über das Variieren des Anblasdrucks spielen! Oder den Klang verändern durch kurze Ansaugen, oder eine Tonleiter verändern durch Drücken auf einen der mitgelieferten Schalter, oder……………… Wie das alles genau funktioniert können Sie auf unseren Internetseiten lesen.

\* In diesem Fall brauchen Sie für ein komplettes Setup nur noch ein Paar Computerlautsprecher.

### Beginnen - Los geht's

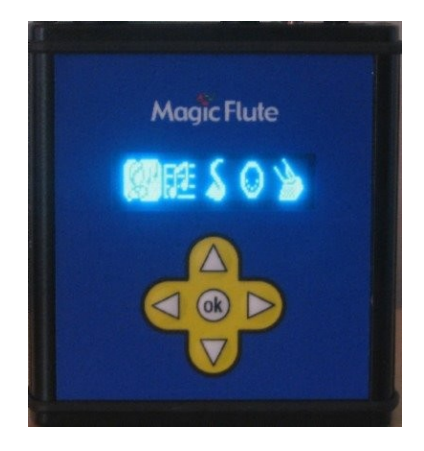

Schließen Sie die Magic Flute erst an das blaue Kontrollmodul an. Erst danach schließen Sie den Adapter an das Stromnetz an.

Während des Hochfahrens muss die Magic Flute kalibrieren. Es ist äußert wichtig das Sie die Magic Flute während dieses Vorganges still halten. Während des Hochfahrens muss sich die Magic Flute in einer horizontalen Position befinden. Schließen Sie den Audio Ausgang an den Verstärker an oder benutzen Sie ein MIDI\* Kabel um den MIDI Ausgang vom blauen Kontrollmodul an den MIDI Eingang von dem Instrument oder Computer\*\* anzuschließen.

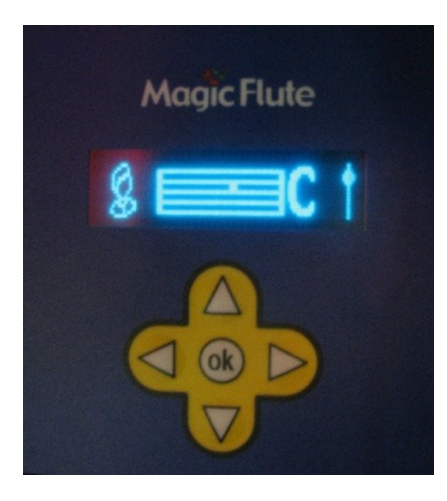

#### Ø۲

Wählen Sie dieses Bild auf dem Display. Das können Sie mit der Magic Flute machen oder indem Sie die gelben Displayknöpfe benutzen. Jetzt können Sie anfangen zu spielen Auf dem Display sehen Sie die Noten die Sie spielen.

Das ist alles. Viel Spaß!!

\***MIDI** ( **M**usical **I**nstrument **D**igital **I**nterface) ist ein standardisiertes Kommunikations- Protokoll das MIDI Instrumente und Sequencers (oder Computer Sequencer Software) miteinander kommunizieren lassen kann um so Musik auf zu nehmen oder ab zu spielen.

\*\*Keyboard, Sound Modul, Sampler,Synthesizer, MIDI Orgel, und Software Synthesizer oder Sampler auf dem Computer.

# Die Details - Die Magic Flute

**Es ist äußert wichtig das die Magic Flute während des Hochfahrensnicht bewegt wird.** Dies dauert ungefähr 45 Sekunden. Während dieses Prozesses muss sich die Magic Flute in einer horizontalen Position befinden. Sobald die Magic Flute hochfährt sieht man eine Sanduhr. Das eingebaute Gyroskoop muss sich nämlich initialisieren. Wenn die Flute während des Hochfahrens bewegt wird wird sie nicht gut funktionieren und schnell vom Ton abweichen. 45 Sekunden scheinen lang aber bedenken Sie, dass die Magic Flute neueste Technologie benutzt und es ist technisch unmöglich diesen Prozess schneller abzuwickeln.

Wenn Sie die Magic Flute eine kurze Weile nicht gespielt haben, wechselt sie automatisch in den Standby-Modus. In diesem Modus ist das Gerät nur in Bereitschaft und spart somit Strom.

 Um wieder in den normalen Modus zu gelangen, genügt ein kurzes Saugen oder ein Tastendruck auf eine der Pfeiltasten des blauen Kontrollmoduls; schon können Sie wieder musizieren. Sie müssen die Flöte nicht neu starten, mit anderen Worten, Sie müssen das Gyroskop nicht erneut initialisieren.

Wie oben bereits erwähnt, können Sie das komplette Menü entweder durch die Displayknöpfe oder durch Saugen und Blasen an der Flute bedienen. Um durch das Menü zu scrollen, drücken Sie auf die Richtungspfeile und wenn Sie ein Menü oder eine Einstellung auswählen oder das Spielmenü verlassen möchten, drücken Sie auf "OK".

Damit auch der behinderte Nutzer alle Einstellungen selbstständig vornehmen kann, ist das komplette Menü allein durch Saugen und Blasen bedienbar. Durch kurzes Blasen können Sie durch das Menü scrollen; um die Richtung zu ändern, müssen Sie die Flute nach oben bzw. unten bewegen. Ein kurzes Saugen übernimmt die Funktion der "OK"-Taste des Displays, um ein Menü zu verlassen, müssen Sie jedoch etwas länger saugen.

### **Benutzer Einstellungen.**

Ein wichtiger Aspekt der Magic Flute ist, dass Sie ein Instrument nach Ihrer persönlichen Vorliebe einstellen können.

Sie können die folgenden Parameter einstellen

► Empfindlichkeit (1-8) - Die Sensibilität bestimmt das Maß an Bewegung, die nötig ist um einen anderen Ton auf der Tonleiter zu spielen. Dies ist die wichtigste Einstellung! Bei einer Empfndlichkeit von 8 muss man den Kopf nur sehr leicht bewegen, um auf der Magic Flute spielen zu können.

►Atem (stark, normal oder leicht, aus) – 4 verschiedene Einstellungen für die Anblasfunktion. "aus" ermöglicht es, diese Funktion komplett abzuschalten.

► Attacke (200, 100 oder 50 Millisekunden) - 3 verschiedene Einstellungen für das Anblasen.

►Notenveränderungen (langsam, normal, schnell) - 3 verschiedene Einstellungen die wichtig sind für das Verändern der Noten untereinander

►korrekte Abweichung (ja, nein) – sollte am besten auf "ja" gestellt werden.

►Transponieren (-12 bis +12) – verändert die Tonhöhe in Halbtonschritten in einem möglichen Bereich von zwei Oktaven. "keine Transposition" bedeutet, dass die Standardtonhöhe angewählt ist. Da dies eine globale Einstellung ist, beeinflusst sie alle Skalen inklusive "Chords" und "Drum kit". Man kann sich diese Einstellung als "Master Tune" vorstellen.

Die Transposition ändert Nichts an den im Display angezeigten Namen der Tonleitern. Dies ermöglicht es, einen Song in einer einfachen Tonart zu lernen und dann in jede gewünschte Tonart zu transponieren.

►Halbton (-5 -3 -2 -1 +1 +2) – Diese Option ermöglicht es, einen Schalter zu verwenden, um eine andere Tonleiter anzuwählen. "Chords" und "Drum kit" bleiben von dieser Einstellung unbeeinflusst. Der Halbton-Schalter wirkt sich auf alle Tonleiternamen im Display auswirken. Wenn Sie den Schalter drücken, werden Sie bemerken, dass sich der angezeigte Name der Tonleiter entsprechend der Einstellung verändern wird.

Um diese Funktion zu verwenden, müssen sie "Halbton" in den Einstellungen für die Funktion des Schalters auswählen (siehe unten).

### **Um die Flute bespielen zu können:**

Wenn Sie anfangen möchten zu spielen müssen Sie dieses Symbol auswählen. Um eine Note zu spielen blasen Sie in das Mundstück. Je stärker Sie blasen desto lauter wird der Klang sein. Das geschieht weil die Magic Flute Atem-Kontroll\* Daten versendet.

Um eine andere Note zu bekommen bewegen Sie die Flute nach oben oder nach unten und blasen Sie erneut in das Mundstück. Auf dem Display sehen Sie einen Notenbalken und einen Buchstaben, die ihnen zeigen welche Note Sie gerade spielen.

Dieser Punkt informiert Sie darüber wie nah Sie sich am Mittelpunkt der ausgesuchten Note befinden.

**Um die Flute optimal zentriert zu halten ist es wichtig ab und zu einzuatmen (bzw. zu saugen). Halten Sie hierfür die Flute horizontal und saugen Sie leicht ein bis 2 Pfeile im Display zu sehen sind. Tun Sie dies regelmäßig, um es Teil ihrer Spieltechnik werden zu lassen.**

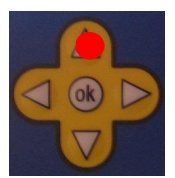

Es gibt noch eine weitere Möglichkeit, die Kalibrierung vorzunehmen. Betreuer können die "nach Oben"-Taste auf dem Steuerkreuz drücken.

Es gibt 30 Standardtonleitern und 4 frei programmierbare Speicher, so dass man auch selbst Tonleitern machen kann. Dies geht von sehr einfachen Tonleitern aus 5 Tönen bis hin zu sehr komplexen. Sogar Schlagzeug oder Akkordeon ist möglich. Für jede einzelne Tonleiter können Sie einen MIDI-Kanal auswählen (1-16) und eine Schalter Funktion zuweisen. Diese Einstellungen bleiben für die nächste Benutzung erhalten.

 Sie Können einen externen Schalter mit einem 1/4 Mini Jack anschließen. Für jede einzelne Tonleiter können Sie diesem Knopf eine Funktion zuweisen. Die möglichen Funktionen für einen externen Schalter sind: Sharps / Flats = Dur/ Moll, Transpose Up (Hochtransponieren) Transpose Down (Runtertransponieren) Semitone (Halbton) Extra Note +5 (zusätzlich Quinte) Extra Note +7 (zusätzlich Sept) Change to Memory 1 scale (Tonleiter auf Speicherplatz 1) Change to Memory 2 scale (Tonleiter auf Speicherplatz 2) Play Memory 3 notes Play Memory 4 notes

Wenn Sie zum Beispiel das G in der C-Dur Tonleiter(C D E F G A H C) spielen können Sie dieses durch den Schlater mit der Einstellung "Sharp/Flats" auf Gis (G#) erhöhen. Falls "Extra Note +5" angewählt ist, erklingt beim Drücken des Schalters gleichzeitig die Quinte.

Wenn Sie Speicher (Memory) 4 selektieren, können Sie den Schalter benutzen um die Noten aus diesem Speicher jede für sich abzuspielen. Mit dieser Funktion können Sie also zum Beispiel ein einfaches Lied spielen. Jedes Mal wenn Sie den Schalter benutzen kommt die nächste einprogrammierte Note. Das ist ein schönes Extra in der

Therapie. Ein Schüler, der Zwecks Kommunikation seinen Knopf benutzt kann also auch ein Lied spielen. Diese Funktion ist abgeguckt von der Quintet\*\*.

Die Funktion "Change to Memory 1 oder 2" ist sehr nützlich. Man kann damit zwischen zwei völlig verschiedenen Tonleitern hin und her wechseln. Zum Beispiel könnte man zuerst in C-Dur spielen und im Anschluss ein Solo auf einer pentatonischen Bluestonleiter machen.

Dieser Schalter hat eine Umschalterfunktion, d.h. drückt man ihm zum ersten Mal, bewirkt er die gewünschte Änderung und ein zweites Drücken macht diese wieder rückgängig.

Jede Tonleiter hat ihre eigene Einstellung für die Schalterfunktion. Deshalb wählt man zuerst die Tonleiter aus und stellt dann die Funktion des Schalters sein (man kann dann ebenfalls den MIDI-Kanal und das Instrument auswählen) In einer Bluestonleiter z.B. könnte man den Schalter benutzen um einen Tonartwechsel zu ermöglichen, aber in einer anderen Tonleiter hat er die Funktion, eine Quinte hinzuzufügen. Dies führt zu hoher Flexibilität beim Performen mit der Magic Flute.

Nur für den erfahrenen Benutzer: Meistens benutzt man MIDI Kanal 1 aber das ist nicht nötig.

Man benutzt MIDI Kanal 10 meistens für das Schlagzeug. Sie können zum Beispiel jeder Tonleiter ihren eigenen MIDI Kanal geben (1 - 16), hiermit können Sie jeder Tonleiter ihren eigenen Klang zuweisen. Für dieses Setup müssen Sie externe Instrumente benutzen

Aber Sie können diese Funktion auch benutzen um über das MIDI-OUT externe Apparate zu steuern. So können Sie verschiedene Drumloops triggeren (für den erfahrenen MIDI Techniker) oder einen neuen Klang abrufen

### mmmm

Sie können ihre eigene Tonleiter programmieren! Es hört sich schwieriger an als es ist. Sie brauchen ein Keyboard mit MIDI-OUT. Sie schlieβen dieses an MIDI-IN vom blauen Kontrollmodul an. Jetzt wählen Sie einen der 4 Speicherplätze aus. Sie spielen maximal 15 Noten auf dem Keyboard.

 Wenn sie fertig sind gehen Sie zurück zur ausgewählten Tonleiter und wählen Sie die Tonleiter die Sie soeben eingespielt haben.

\* Die Magic Flute sendet Atem-Kontroll (cc#2) Signale aus. Diese haben einen Wert von 1 bis 127. Blasen Sie wenig ist der Wert niedrig und je fester Sie blasen desto höher wird dieser Wert.

\*\* meistens benutzt man MIDI Kanal 1!

\*\*\* Das Quintet ist ein anderes Instrument, das von demselben Betrieb hergestellt wird als die Magic Flute (Unique Perspectives aus Irland) Auf dem Quintet können Sie bis zu 5 Schalter anschlieβen. Es ist genau wie die Magic Flute ein "stand-alone" Apparat (man braucht keine extra Apparate) und man kann Musik mit Schaltern spielen.

#### **Das Reinigen des Mundstücks**

Bei mehreren Benutzern reinigen Sie das Mundstück nach jedem Gebrauch.

Verwenden Sie ein Handdesinfektionsmittel mit einem Alkoholanteil von mindestens 60% um ihre eigenen Hände zu reinigen.

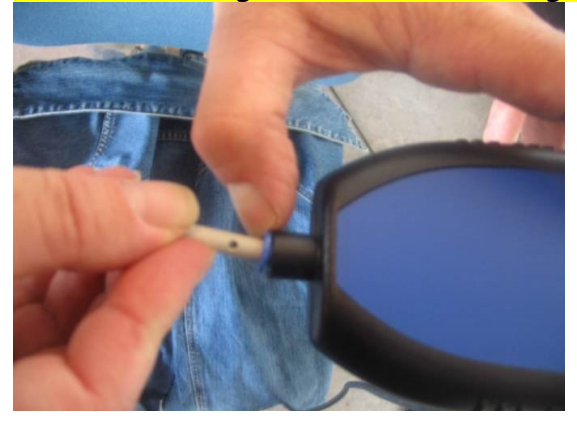

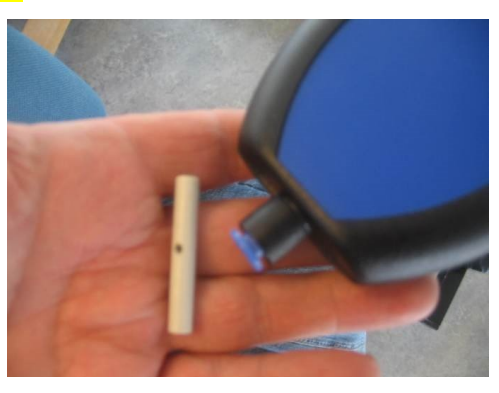

Drücken Sie auf den blauen Ring und lösen Sie das Mundstück. Das ist ziemlich schwer, ein bisschen drehen kann hierbei helfen. Spülen Sie das Mundstück in heiβem Wasser gründlich ab (zum Beispiel im Wasserkocher).

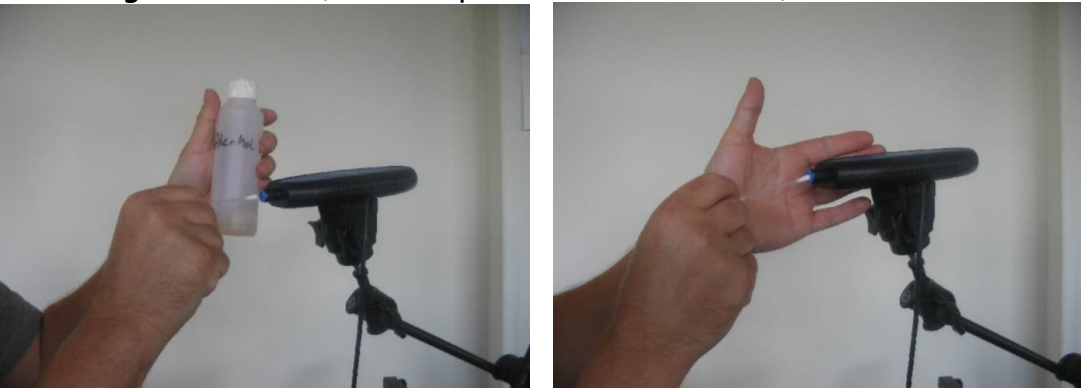

Säubern Sie die Öffnung des Mundstücks mit einem Wattestäbchen und ein bisschen Alkohol (70%)

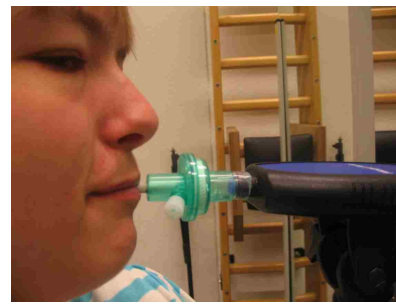

Eine sehr praktische und hygienische Alternative für die Magic Flute sind die neuen Mundstücke. Sie enthalten eine Filter für Bakterien/Viren. Das Mundstück kann eine längere Zeit benutzt werden, nur wenn der Benutzer krank war, empfehlen wir sein Mundstück zu wechseln.

# Das Display - Die Magic Flute

**&'睡S⊙▲※夕■?① Das Magic Flute Menü.** 

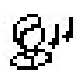

睡

S.

- ► Spielmenü
- ► Wählen Sie 1 der 30 vorprogrammierten Tonleitern oder
- ►Wählen Sie 1 der 4 selbst programmierten Tonleitern
- ► Wählen Sie 1 der 128 Instrumente der internen Soundkarte

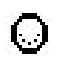

► Wählen Sie MIDI Kanal (1-16)

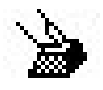

- ► Play Memory 4 notes
- ► Play Memory 3 notes
- ► Change to Memory 2 scale (Tonleiter auf Speicherplatz 2)
- ► Change to Memory 1 scale (Tonleiter auf Speicherplatz 1)
- ► Extra Note +7 (zusätzlich Sept)
- ► Extra Note +5 (zusätzlich Quinte)
- ► Semitone (Halbton)
- ► Transpose Down (Tiefer transponieren)
- ► Transpose Up (Höher transponieren)
- ► Sharps / Flats (Dur/mol)
- ► None (Keine Funktion)
- 兴 ► Chancel (Löschen)
	- ► Reset memory (Speicher resetten)
	- ► Reset giro
	- ► Giroskoop resetten

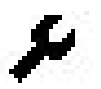

- ► Chancel (Löschen)
- ► Semitone (Halbton)
- ► Transpose (Transponieren)
- ► Correct Drift (Korrigiere Abweichung) ►Ja

►Nein

► Attack (Anschlag) ►200 MS (Millisekunden)

 ►100 MS  $\blacktriangleright$  50 MS

► Note changes (Noten Veränderung) ►langsam

► normal

►schnell

- ► In breath (Einatmen) ► None ( Keine)
	- ► strong (stark)
	- ► normal (normal)

► light (leicht)

► Sensitivity (Empfindlichkeit) (1-8)

 $\overline{mm}$ 

 $\boldsymbol{?}$ 

- ► Memory (Speicher) 4
- ► Memory (Speicher) 3
- ► Memory (Speicher) 2
- ► Memory (Speicher) 1

Software Version Information

 $\circ$ 

►Beenden

# Setups - Die Magic Flute

Welche Geräte können Sie benutzen? Die Links auf dieser Seite verweisen auf englische Internetseiten.

Ein Keyboard, Klangmodul , Sampler, Synthesizer, MIDI Orgel, ein Software Synthesizer oder Sampler auf dem Computer – dies kann alles als Tonquelle für die Magic Flute dienen wenn ein geeigneter MIDI Eingang vorhanden ist. Dies ist eine Auswahl von Geräte, die wir zusammen mit der Flute benutzen.

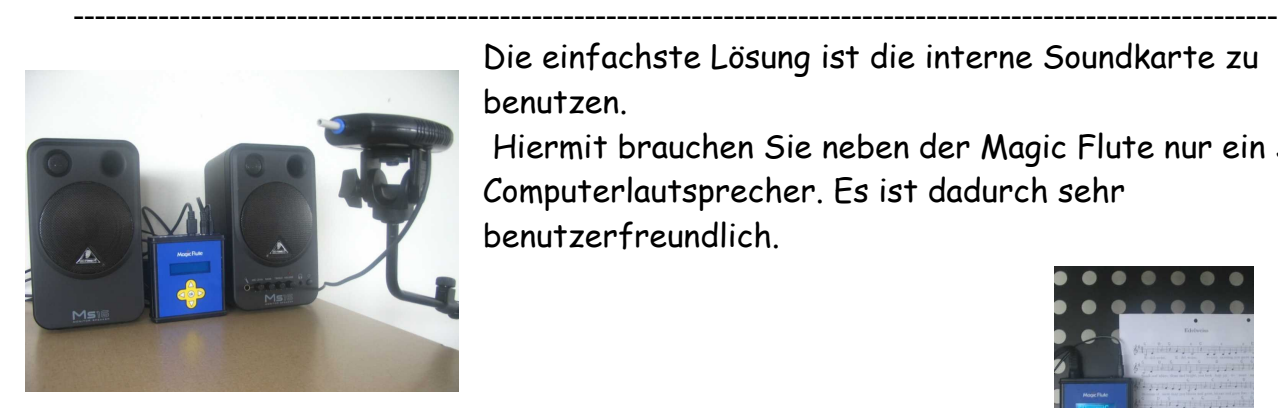

Die einfachste Lösung ist die interne Soundkarte zu benutzen.

 Hiermit brauchen Sie neben der Magic Flute nur ein Set Computerlautsprecher. Es ist dadurch sehr benutzerfreundlich.

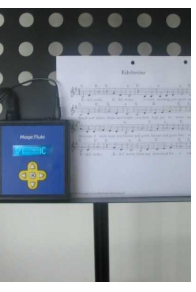

**"TIP"** kleine Computer Monitor Lautsprecher: Behringer MS16 **"TIP"** benutzen Sie einen stabilen Musikständer für das blaue Kontrollmodul.

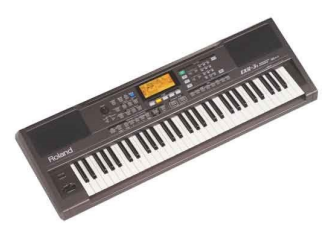

### **KEYBOARD**

Ein Keyboard mit eingebauten Lautsprechern. Hiermit brauchen Sie keine anderen Geräte. Sie schließen MIDI OUT der Magic Flute an das MIDI IN vom Keyboard an.

----------------------------------------------------------------------

**"TIP"** Wir benutzen das Yamaha DJX 2 Dance/Techno Keyboard. Dieses Modell hat ungefähr hundert einzelne Klänge und viele Schlagzeugsequenzen und Sound Loops. Es ist sehr benutzerfreundlich und sehr günstig über das Internet zu erstehen.

### KLANGMODUL

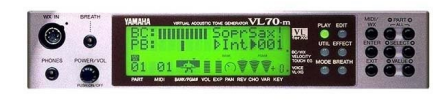

Ein Klangmodul (manchmal auch Tongenerator genannt) ist ein elektronisches Musikinstrument ohne Interface so wie zum Beispiel Tasten. Ein Klangmodul muss durch einen externen Controller bespielt werden. Außerdem brauchenSie einen

Verstärker und ein Paar Lautsprecher (**"TIP"** Behringer MS16). **"TIP"** Die Yamaha VL70-m ist wohl der deutlichste Synthesizer der jemals für einen BLas-controller wie die Magic Flute hergestellt worden ist. Hierbei wird die computergestützte "Physical Modeling" Technologie benutzt. Diese ist sehr gut im genauesten simulieren von komplexen Vibrationen, Resonanzen, Reflektionen und anderen akustischen Phänomenen die bei echten Blas- oder Seiteninstrumenten vorkommen. Es produziert sehr hochwertige monophone Klänge. Außerdem reagiert es ausgezeichnet auf die Atem-Kontrolle\*, welche die Magic Flute steuert. Leider kann die VL70-m bisher nur außerhalb Europas oder über secondhand Internetseiten gekauft werden .

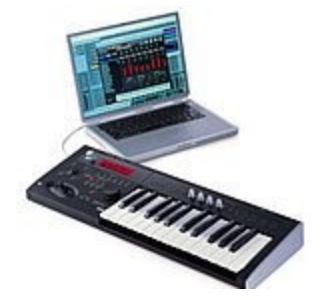

### **Synthesizer**

**"TIP"** Auf der Suche nach einer guten Tonquellen für die Magic Flute fand ich in dem Korg Micro X, einen kompakten Musik Synthesizer mit einem enormen Anzahl an Klängen.

--------------------------------------------------------------------

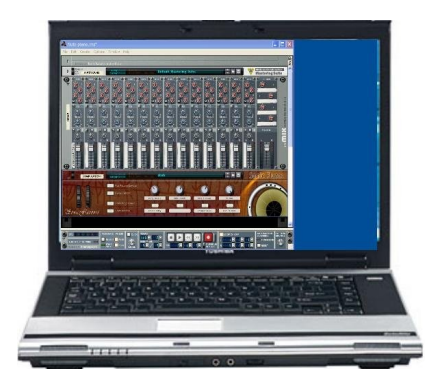

### **Computer**

Ein großer Vorteil eines Computers ist, dass man Zugang zu unbegrenzten Möglichkeiten hat. Man kann viel Software bekommen. Ich will nicht zu viel ins Detail gehen sondern eine Auflistung der Software geben die ich ausprobiert habe und benutze. Ich benutze einen Windows Computer mit Soundkarte. **Der Driver für die Soundkarte sollte eine sehr geringe Latency (Verzögerungszeit) haben.** Eine handelsübliche Soundkarte ist zu träge, wodurch es

schwierig wird, das Instrument zu spielen!

**"TIP"** Ich benutze einen Laptop mit einem USB Audio/MIDI Interface (EMU 0404)

**"TIP"** Reason ist eine gute "stand-alone" Musiksoftware für den Computer. Sie ist benutzerfreundlich und hat zahlreiche Klänge von guter Qualität.

In Musik Sequencer Software so wie Cubase, Sonic, Acid etc können Sie **VST Instrumente** benutzen. Diese können Sie mit der Magic Flute bespielen. **"TIP"** Wallander Brass 1: Probieren Sie diese gratis Version herunterzuladen:

[http://www.wallanderinstruments.com](http://www.wallanderinstruments.com/)

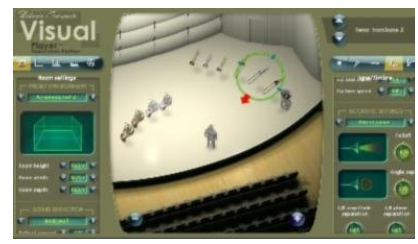

Dies ist ein "must have" Plug-in, er funktioniert zusammen mit der Magic Flute wirklich unglaublich gut. Es ist ohne Zweifel die beste Trompeten- Simulation die ich je gehört habe.

Die Töne reagieren gut auf die Atem-Kontroll Daten. Die Testversion hat 3 Instrumente zum ausprobieren:

Trompete - Tenor Trombone - French Horn.

\* Die Magic Flute steuert immer Atem-Kontroll (cc#2) MIDI Nachrichten. Sie reagiert also darauf wie stark man bläst. Sie misst den Luftdruck und entdigitalisiert diesen zu einem Wert zwischen 1 und 127. Wenn Sie die Magic Flute auf höchstem Niveau spielen möchten, benötigen Sie eine Klangquelle, die diese Nachrichten versteht . Manche Softsynths/MIDI Module können Sie so programmieren, dass sie auf diese Art funktionieren, andere nicht oder nur eingeschränkt. Wenn ihre Klangquelle nicht auf Breath Control reagiert, dann wird es wahrscheinlich auf Velocity reagieren, hierdurch können Sie auch laute und leise Noten spielen. Sie können allerdings nicht das Klangniveau in einer Note verändern.

### Die Magic Flute Tonleitern

#### The default pre-recorded scales.

 $C_4$  (060) = Middle C

Scale 1 Simple  $G_4$  A<sub>4</sub> H<sub>4</sub>  $C_5$  D<sub>5</sub> E<sub>5</sub> Scale 2 C Major  $G_3$  A<sub>3</sub> H<sub>3</sub> C<sub>4</sub> D<sub>4</sub> E<sub>4</sub> F<sub>4</sub>, G<sub>4</sub> A<sub>4</sub> H<sub>4</sub> C<sub>5</sub> D<sub>5</sub> E<sub>5</sub> F<sub>5</sub> G<sub>5</sub> Scale 3 D Minor  $A_3$  Bb<sub>3</sub>  $C_4$  D<sub>4</sub>  $F_4$   $F_4$   $G_4$   $A_4$  Bb<sub>4</sub>  $C_5$  D<sub>5</sub>  $F_5$   $F_5$   $G_5$   $A_5$ Scale 4 Blues 1  $G_3 A_3 C_4 D_4 F_4 G_4 A_4 C_5 D_5 F_5 G_5 A_5$ Scale 5 Blues 2  $G_3 A_3 C_4 D_4 F_{24} G_4 A_4 C_5 D_5 F_{25} G_5 A_5$ Scale 6 Recorder  $C_5$   $D_5$   $F_5$   $F_5$   $G_5$   $A_5$   $H_5$   $C_6$   $D_6$   $F_6$   $F_6$   $G_6$   $A_6$   $H_6$   $C_7$ Scale 7 G Major  $C_4 D_4 E_4 F#4 G_9 A_4 H_4 C_5 D_5 E_5 F#5 G_5 A_5 H_5 C_6$ Scale 8 Hava nagila  $G_4$  A<sub>4</sub> Bb<sub>4</sub>  $C_5$  D<sub>5</sub> Eb<sub>5</sub> Gb<sub>5</sub>, G<sub>5</sub> A<sub>5</sub> Bb<sub>5</sub>  $C_6$  D<sub>6</sub> Scale 9 Spanish  $E_4 F_4 G_4 A_4 H_4 C_5 D_5 E_5 F_5 G_5 A_5 H_5 C_6 D_6 E_6$ Scale 10 Bass F Minor  $F_2$   $F#_2$   $G_2$   $A_2$   $H_2$   $C_3$   $D_3$   $F_3$   $F#_3$   $G_3$   $A_3$   $H_3$   $C_4$   $D_4$   $F_4$ Scale 11 Bass E Major  $E_2 F#_2 G#_2 A_2 H_2 C#_3 D#_3 E_3 F#_3 G#_3 A_3 H_3 C#_4 D#_4 E_4$ Scale 12 Whole step  $C_4 D_4 E_4 F#_4 G#_4 A#_4 C_5 D_5 E_5 F#_5 G#_5 A#_5 C_6$ Scale 13  $\frac{1}{2}$  whole step  $C_4$   $C_4$   $C_4$   $D$  $#_4$   $E_4$   $F$  $#_4$   $G_4$   $A$  $#_4$   $C_5$   $C$  $#_5$   $D_5$   $D$  $#_5$   $E_5$   $F$  $#_5$   $G_5$ Scale 14 Baritone Sax Eb2 F2 G2 Ab2 Bb2  $C_3$  D<sub>3</sub> Eb<sub>3</sub> F<sub>3</sub> G<sub>3</sub> Ab<sub>3</sub> Bb<sub>3</sub> C4 Eb4 Scale 15 Tenor Sax Bb<sub>2</sub>  $C_3$  D<sub>3</sub> Eb<sub>3</sub> F<sub>3</sub> G<sub>3</sub> A<sub>3</sub> Bb<sub>3</sub>  $C_4$  D<sub>4</sub> Eb<sub>4</sub> F<sub>4</sub> G<sub>4</sub> A<sub>4</sub> Bb<sub>4</sub> Scale 16 Alto Sax  $E_{b_3}F_3G_3Ab_3B_{b_3}C_4D_4E_{b_4}F_4G_4Ab_4B_{b_4}C_5D_5E_{b_5}$ Scale 17 Soprano Sax Bb<sub>3</sub> C<sub>4</sub> D<sub>4</sub> Eb<sub>4</sub> F<sub>4</sub> G<sub>4</sub> A<sub>4</sub> Bb<sub>4</sub> C<sub>5</sub> D<sub>5</sub> Eb<sub>5</sub> F<sub>5</sub> G<sub>5</sub> A<sub>5</sub> Bb<sub>5</sub> Scale 18 Pent Minor 6  $C_3$  D<sub>3</sub> E<sub>3</sub> F#<sub>3</sub> A<sub>3</sub>  $C_4$  D<sub>4</sub> E<sub>4</sub> F#<sub>4</sub> A<sub>4</sub> C<sub>5</sub> D<sub>5</sub> E<sub>5</sub> F#<sub>5</sub> A<sub>5</sub> Scale 19 Pentatonic  $G - G_3 A_3 H_3 D_4 E_4 G_4 A_4 H_5 D_5 E_5 G_5 A_5 H_5 D_6 E_6$ Scale 20 Gypsy  $D_4 E_4 F_4 G \#_4 A_4 A \#_4 C \#_5 D_5 E_5 F_5 G \#_5 A_5 A \#_5 H_5 C \#_5$ Scale 21 Dm Melodic  $A_3H_3CH_4 D_4 E_4 F_4 G_4 A_4 H_5 CH_5 D_5 E_5 F_5 G_5 A_5$ Scale 22 Raga Bhairav  $C_3$  Db<sub>3</sub> E<sub>3</sub> F<sub>3</sub> G<sub>3</sub> Ab<sub>3</sub> H<sub>3</sub> C<sub>4</sub> Db<sub>4</sub> E<sub>4</sub> F<sub>4</sub> G<sub>4</sub> Ab<sub>4</sub> H<sub>4</sub> C<sub>5</sub> Scale 23 Raga Todi  $C_3$  Db<sub>3</sub> Eb<sub>3</sub> Gb<sub>3</sub> G<sub>3</sub> Ab<sub>3</sub> H<sub>3</sub> C<sub>4</sub> Db<sub>4</sub> Eb<sub>4</sub> Gb<sub>4</sub> G<sub>4</sub> Ab<sub>4</sub> H<sub>4</sub> C<sub>5</sub> Scale 24 Japanese  $C_3$  Db<sub>3</sub> F<sub>3</sub> G<sub>3</sub> Ab<sub>3</sub> C<sub>4</sub> Db<sub>4</sub> F<sub>4</sub> G<sub>4</sub> Ab<sub>4</sub> C<sub>5</sub> Db<sub>5</sub> F<sub>5</sub> G<sub>5</sub> Ab<sub>5</sub> Scale 25 Egypt  $C_3$  D<sub>3</sub> F<sub>3</sub> G<sub>3</sub> Bb<sub>3</sub>  $C_4$  D<sub>4</sub> F<sub>4</sub> G<sub>4</sub> Bb<sub>4</sub>  $C_5$  D<sub>5</sub> F<sub>5</sub> G<sub>5</sub> Bb<sub>5</sub> Scale 26 Major Blues  $C_3$  Eb<sub>3</sub> E<sub>3</sub> G<sub>3</sub> A<sub>3</sub> Bb<sub>3</sub> C<sub>4</sub> Eb<sub>4</sub> E<sub>4</sub> G<sub>4</sub> A<sub>4</sub> Bb<sub>4</sub> C<sub>5</sub> Scale 27 Fourth  $C_2 F_2 B_{2} C_3 F_3 B_{3} C_4 F_4 B_{4} C_5 F_5 B_{5} C_6 F_6 B_{6}$ Scale 28 Augmented  $C_4$  D#4 E4 G4 G#4 H4  $C_5$  D#5 E5 G5 G#5 H5  $C_6$ Scale 29 Drum Kit  $C_2 C \#_2 D_2 D \#_2 F_2 A \#_2 H_2 D \#_3 F \#_3$ Scale 30 Chords C Dm Em F G Am Hdim

Scale 31 Memory 1 Scale 32 Memory 2 Scale 33 Memory 3 Scale 34 Memory 4

**Sie können ihre eigene Tonleiter programmieren!** Beispiele:

Black keys only Gb3 Ab3 Bb3 Db4 Eb4 Gb4 Ab4 Bb4 Db5 Eb5 Gb Ab5 Bb5 Db6 Eb6 Gypsy Em  $E_3 G_4 A_4 A_4 H_4 C_5 D_4 A_5 E_5 F_4 A_5 G_5 A_5 A_6 H_5 C_6 D_4 A_6 E_6$ 

### Weiteres Zubehör.

Mundstück mit Sterilfilter. Mundstückverlängerung (Schlauch). Sperre für die Magic Flute. Griffe für die Magic Flute , speziell für Spieler mit Zerebralparese Ständer für die Magic Flute. Play-Along CD zur Improvisation.

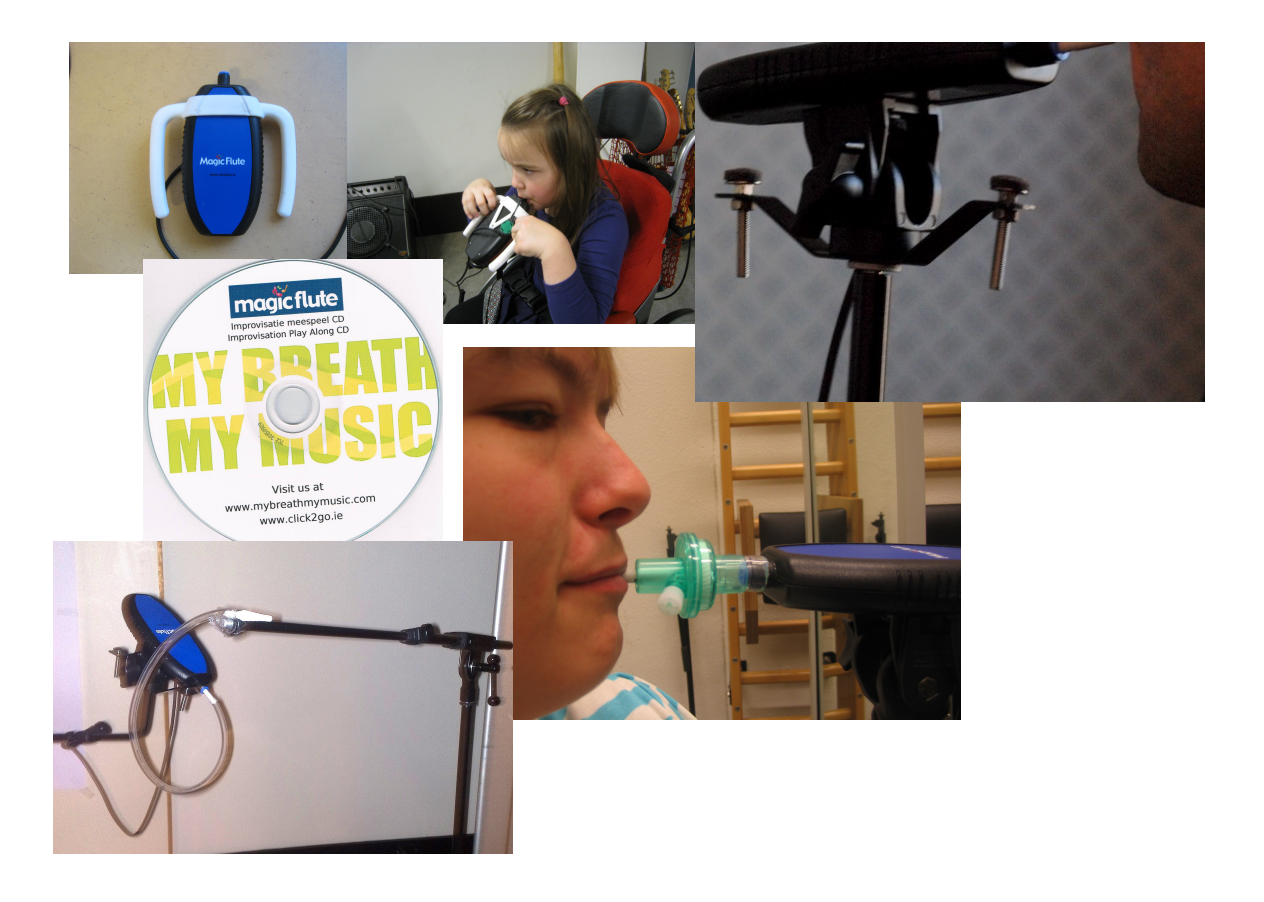